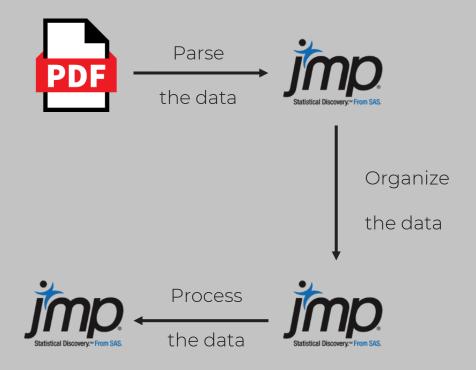

Automated Extraction of Data from PDF Documents using Customized JMP Add-ins

**CSL Behring** 

Peter Vogel, PhD CSL Behring Innovation

# Automated extraction of data from PDF documents using customized JMP Add-ins

#### 01

Introduction

#### 02

The Approach

#### 03

Creating an Add-in

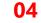

What's next?

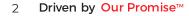

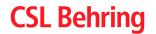

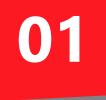

### Introduction

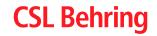

### Introduction

Data is often not directly accessible due to

- Old software systems
- Proprietary software
- ...

yet highly relevant for analyses and decisions

Typical result

- Expensive manual data retrieval OR
- Lack of insights as data retrieval is too expensive

#### Example

- Structured data stored in PDF files
- ightarrow JMP add-in to automatically parse the PDFs

#### Produkt: SFP RIASTAP 1G CA/CBS TOLL H69 P-699 6.0

Lot-Nr.: P100264126

LIMS Lot-Nr.: 589972

LIMS Produkt-Spezifikation: G5170

| LIMS Proben-Nr.         | Start                 | Ende      | Anforderung                    | OOX-Nr. | Abweichungs-Nr. | Resultat   | Einheit | Status |
|-------------------------|-----------------------|-----------|--------------------------------|---------|-----------------|------------|---------|--------|
| END DATE 1 / 04-003     | / SOP:                | •         |                                |         |                 |            |         |        |
| 15324072                | 28-Sep-20             | 28-Sep-20 | AG: -<br>WG: -                 | -       | -               | 28.09.2020 | -       | PV     |
| .ösezeit 1 / 04-003 / 3 | SOP:                  | •         |                                | •       | •               |            |         |        |
| 15324072                | 28-Sep-20             | 28-Sep-20 | AG: <= 15 min<br>WG: <= 10 min | -       | -               | 3          | min     | PV     |
| START DATE 1 / 04-0     | 03 / SOP:             |           |                                |         |                 |            |         |        |
| 15324072                | 28-Sep-20             | 28-Sep-20 | AG: -<br>WG: -                 | -       | -               | 28.09.2020 | -       | PV     |
| END DATE 1 / 04-003     | I/SOP:                | •         | •                              | •       | •               |            |         |        |
| 15324072                | 28-Sep-20             | 28-Sep-20 | AG: -<br>WG: -                 | -       | -               | 28.09.2020 | -       | PV     |
| Organoleptische Prü     | fung 1 / 04-003I / SC | OP:       |                                |         |                 |            |         |        |
| 15324072                | 28-Sep-20             | 28-Sep-20 | AG: PASS<br>WG: -              | -       | -               | PASS       | -       | PV     |
| START DATE 1/04-0       | 031/SOP:              |           |                                |         |                 |            |         |        |
| 15324072                | 28-Sep-20             | 28-Sep-20 | AG: -<br>WG: -                 | -       | -               | 28.09.2020 | -       | PV     |
| END DATE 1 / 04-010     | /SOP:                 |           |                                |         |                 |            |         |        |
| 15324072                | 30-Sep-20             | 01-Oct-20 | AG: -<br>WG: -                 | -       | -               | 01.10.2020 | -       | PV     |

Figure 1: Exemplary PDF with measurement data

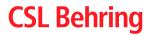

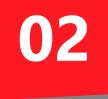

### Approach

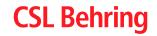

# The Approach

#### **Guiding Principles**

- Understand your question at hand
- Break it down into smaller modules
- Let JMP do the heavy lifting for you!
- Modules have defined in- and outputs
- Focus first on functionality, then appearance / UX

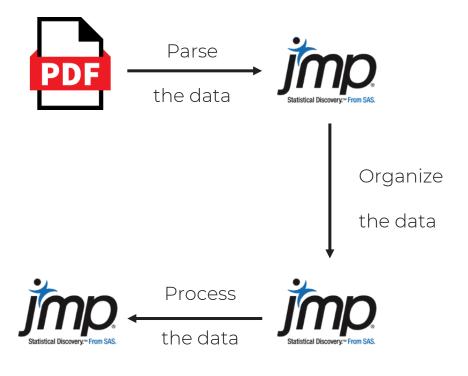

Figure 2: High-level workflow

### **CSL Behring**

### The Approach - Understand your question

#### Let's inspect the structure of our PDFs

- First page
  - General header with project description
  - Header of the actual data table
  - Information on 1+ samples, typically with 4 lines per sample
- Interior pages
  - Same structure as first page
- Last page
  - Can contain sample information
  - Contains legend

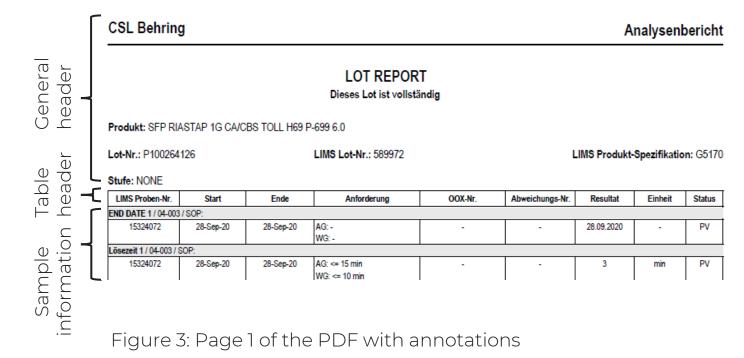

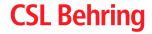

### The Approach - Understand your question

#### Let's inspect the sample data

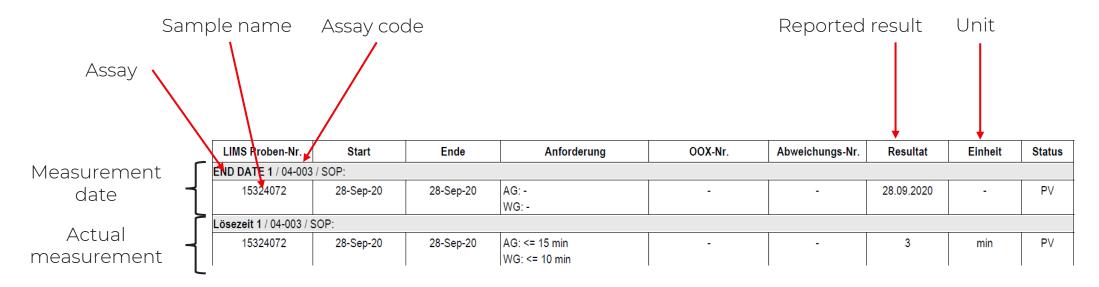

Figure 4: Exemplary sample data

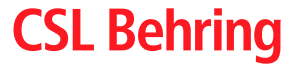

### The Approach – Break it down

#### Break it down into modules

• High-level workflow (revisited)

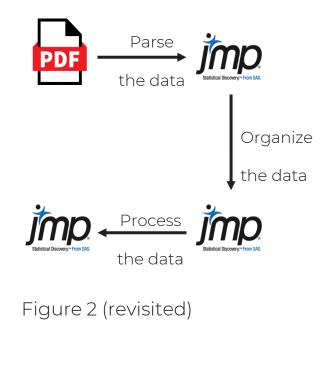

In smaller steps

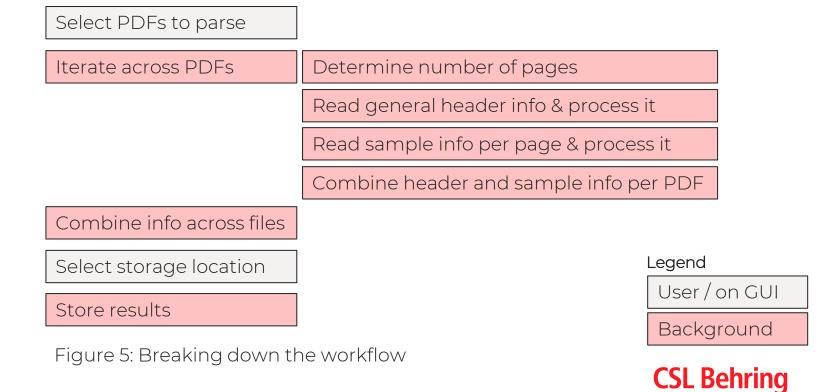

# The Approach – Utilize JMP

#### Utilize the PDF Wizard in JMP

- Interactive dialog to parse PDFs to JMP
- Simple configuration of relevant properties
- Creates scripts for you

#### Examples

- 1) General header on page 1
- 2) Sample information on all pages
- $\rightarrow$  Demonstration in JMP

| Lot-Nr.: P100264126 |       | LIMS Lot-Nr.: 589972 |             |         | LIMS Produkt-Spezifikation G5170 |                      |  |
|---------------------|-------|----------------------|-------------|---------|----------------------------------|----------------------|--|
| Stufe: NONE         |       |                      |             |         |                                  |                      |  |
| LIMS Proben-Nr.     | Start | Ende                 | Anforderung | OOX-Nr. | Abweichungs-Nr. Resu             | iltat Einheit Status |  |
|                     |       |                      |             |         |                                  |                      |  |
| Figure 6:           |       |                      |             | F       | Column 3                         | Column 4             |  |
| Preview             | in Pl | DF Wiz               | ard         | 1       | Produkt: SFP RIA                 |                      |  |
|                     |       |                      |             | 2       | Lot-Nr.: P100264                 | LIMS Produkt-Sp      |  |
|                     |       |                      |             |         |                                  |                      |  |
|                     |       |                      |             |         | 1                                |                      |  |

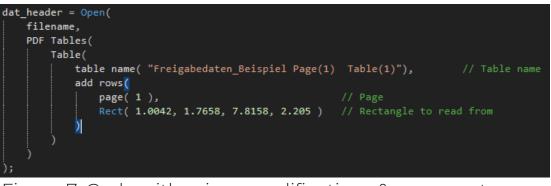

Figure 7: Code with minor modifications & comments

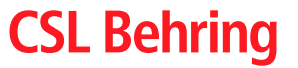

## The Approach – Utilize JMP

Utilize Log, Scripting Index, and other features

- Log Records your actions on GUI as code ٠
- Scripting Index lists functions and examples •
- Formula editor for interactive formula creation •
- Copy Table Script provides code for data table ۲

Examples

- Process sample information for one page 3)
- $\rightarrow$  Demonstration in JMP

#### Add rows // Add rows Data Table( "Data for page 1" ) << Add Rows( 1, At End );</pre> Figure 8: Add rows as captured in Log Contains (Anforderung, "AG") ⇒ Trim Whitespace (Regex (Anforderung, "AG: ", "", GlobalReplace else ⇒ else clause Formula result Anforderung "\_" AG: -

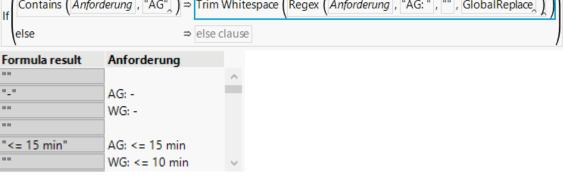

Figure 9: Formula editor example for the AG component

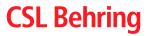

### The Approach – Defined inputs and outputs

#### Use functions to make your code modular

- Enforces defined in- and outputs
- Easier to maintain and debug code
- No need to copy & paste
- Motivates a good documentation of code

#### Examples

4a) Read sample data on page 1 as function4b) Transform sample data as function

→ Demonstration in JMP

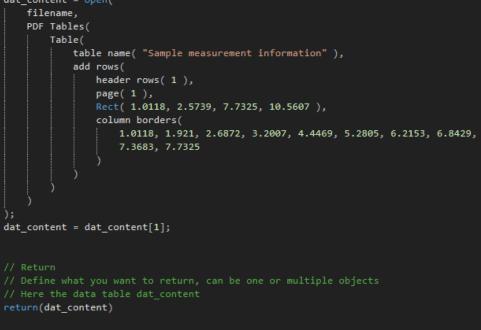

Figure 10: Read sample data (on page 1) as a function

### **CSL Behring**

# The Approach – Improve UX once add-in is functional

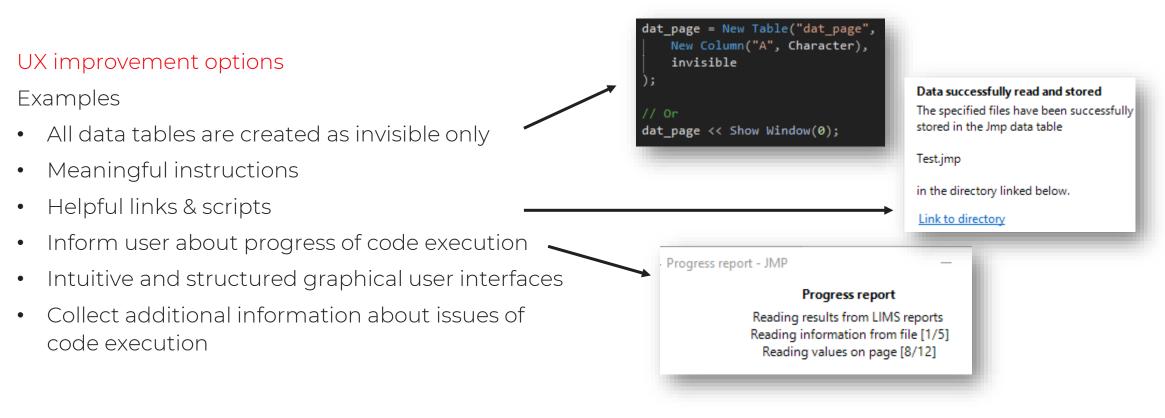

Figure 12: A few options for UX improvements

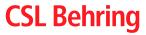

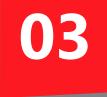

### Creating an add-in

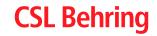

### Creating a JMP add-in

#### Why

- Easy to deploy
  - One file only
  - One-click installation
- Easy to utilize
  - Integrated in JMP GUI
  - Usage without interaction with scripts
- Metainformation at your fingertips
  - Author
  - Version number of add-in
  - JMP version requirements
  - •

...

#### How

- JMP Add-in Manager
  - Guides user through add-in creation process
  - <u>Link</u> to JMP community post
- Manual or script-based
  - Higher effort, but deeper understanding
  - Can leverage JMP resources (File > New > Add-In)
  - Can leverage other add-ins (View > Add-Ins)
- Components
  - Definition file
  - GUI integration file
  - Actual JMP code

- → addin.def
- $\rightarrow$  addin.jmpcust

### CSL Behring

### Creating a JMP add-in

#### Step-by-step

- addin.def
  - Create a unique ID for this add-in
- addin.jmpcust
  - Define integration in GUI, e.g., via File > New > Add-in
- JMP code
  - The core functionalities developed previously
- $\rightarrow$  Demonstration in JMP

#### The fully functional add-in

- Installation
- Example
  - Reading in 7 PDF files (here: 7 copies of same file)
- $\rightarrow$  Demonstration in JMP

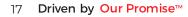

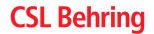

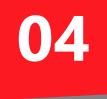

### What's next

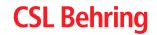

### What's next?

#### Celebrate! Creating an add-in is truly an achievement!

#### Extend and maintain your add-in

- Code versioning & collaborative development
- Unit testing
- Deployment & updates at larger user base
- <u>Hamcrest</u>
- ?

<u>ait</u>

#### Love to hear feedback & questions

Peter Vogel, PhD

Global Digital Core, Plasma Product Development

Peter.Vogel@cslbehring.com

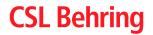